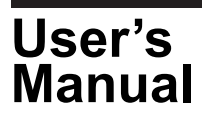

# **Read before Installing the Software (PowerViewerPlus Software for the PX8000)**

### **1. Contents of the Package**

The following items are included in the package. If some of the contents are not correct or missing or if there is physical damage, contact the dealer from which you purchased them.

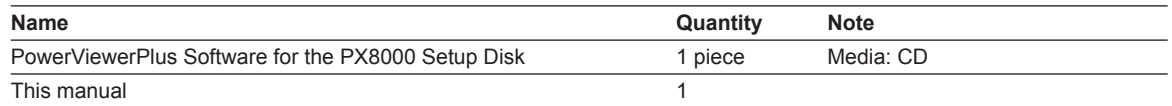

#### **2. User's Manual**

This package does not include a printed user's manual. The electronic manual is in the English folder in the PowerViewerPlus Software for the PX8000 Setup Disk (CD). Adobe Acrobat Reader (3.0 or later) is required for viewing the electronic manual.

- PowerViewerPlus User's Manual.pdf
- The CD also contains Japanese manuals.

Please refer to the electronic manual about the system requirements etc. before installing this software. Moreover, please read the manual about starting after installation, and the operation method. If this software is started, you can refer the manual by the online help.

## **WARNING**

Never play this CD on an audio CD player. Doing so may cause loss of hearing or speaker damage due to the large sounds that may be produced.

### **3. Installing the PowerViewerPlus Software**

OSs that the PowerViewerPlus Software supports:

Microsoft Windows Vista, Windows 7, Windows 8, or Windows 8.1.

- \* Only 64-bit versions are supported.
- *1.* Turn on the PC and start Windows. Log on as an administrator.
- *2.* Insert the installation disk that contains this software into the CD drive.
- *3.* On the PC, select the CD drive.
- *4.* Double-click **PowerViewerPlus\_Installer.exe**.

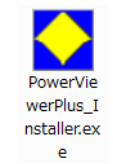

- *5.* The "User Account Control" window will appear. Click **Allow** or **Yes** appearto continue the installation. The installer starts.
- *6.* Follow the instructions on the screen to install the software.

The following three items will be installed, one after the other.

- PowerViewerPlus
- YKMUSB (USB driver)
- Microsoft Visual C++ 2008 Redistributable

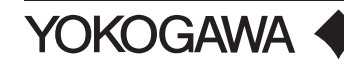

7. If the installation completes successfully, YOKOGAWA > PowerViewerPlus > PowerViewerPlus will be added to All Programs in the Windows Start menu.

### **Trademarks**

- Microsoft, Windows, and Windows Vista are either registered trademarks or trademarks of Microsoft Corporation in the United States and/or other countries.
- Adobe and Acrobat are trademarks of Adobe Systems Incorporated.
- For purposes of this manual, the TM and ® smbos do not accompany their respective trademark names or registered trademark names.

### **Revisions**

• 1st Edition: September 2014